## **СТВОРЕННЯ ПРОГРАМНОГО ЗАБЕЗПЕЧЕННЯ ІНТЕРАКТИВНОЇ 2D КІНЕМАТИЧНОЇ МЕТАФОРИ "РОБОЧОГО СТОЛУ" ІНТЕРФЕЙСУ КОРИСТУВАЧА**

**Маркелов О.Е.1), Цедуляк Т.Б.2)**

*Національний університет «Львівська політехніка» 1)ст. викладач; 2) магістрант*

Сьогодні "робочий стіл" використовується майже у всіх операційних системах, але ніде не забезпечено графічні можливості піктограм, які водночас демонструватимуть користувачу фізичні можливості та фізичні явища за допомогою комп'ютерної графіки. Користування "робочим столом" на сьогоднішній день не цікаве, воно не заохочує користувача до його використання, окрім того користувач повинен зі зміною операційної системи звикати до нового вікна, оскільки більшість "робочих столів" кросс-платформенні. Для того, щоб користувач використовував таку кроссплатформенність можна забезпечити "робочий стіл" широкими можливостями налаштування для кожного особливого користувача, для цього були використані кінематичні підходи та геометричні моделі.

Перенос (transfer) усіх точок об'єкта на вектор ∆p у нерухомій системі координат описується рівнянням:

$$
p' = p + \Delta p \tag{1}
$$

та матрицями переносу

$$
A = E_n, B = \Delta p, T(\Delta p) = \begin{bmatrix} E_n & O_{n \times 1} \\ \Delta p & 1 \end{bmatrix}, T(-\Delta p) = \begin{bmatrix} E_n & O_{n \times 1} \\ -\Delta p & 1 \end{bmatrix} = T^{-1}(\Delta p),
$$
 (2)

де  $E_n = diag[1...1]$  – одинична n x n – матриця.

Масштабування (розтягнення, стиснення , відбиття) вздовж осей координат описується координатами описується координатними рівняннями

$$
x' = m_x x, y' = m_y y, z' = m_z z
$$
 (3)

з коефіцієнтами m $_{\mathrm{x}},$  m $_{\mathrm{y}}$  та m $_{\mathrm{z}}$  – діагональними елементами матриць масштабування:

$$
A = diag\left[\frac{n=2}{mx \ m y} \ m \right], \ B = O_n, \ M(m_x, m_y, m_z) = \begin{bmatrix} m_x & 0 & 0 \\ 0 & m_x & 0 \\ 0 & 0 & m_x \end{bmatrix}.
$$
 (4)

 $\left[ \begin{matrix} \mathcal{A} & \mathcal{A} \end{matrix} \right]$ ие квадратна матриця  $M \in \mathit{R}^\text{\tiny\it{TNR}}$ з діагональними елементами  $M_n$  та недіагональними елементами  ${M}_{\scriptscriptstyle n}\! =\! 0\forall i\!\neq\! j$  [1].

Зсув вздовж осей системи координат чи їх комбінацій описується наступними координатними рівняннями та матрицями зсуву в  $R^2$  та  $R^3$ :

$$
\begin{cases}\nx' = x + s_{xy}y \\
y' = y + s_{yx}x\n\end{cases} \Rightarrow S_2 = \begin{bmatrix} 1 & S_{yx} \\
S_{xy} & 1 \end{bmatrix};
$$
\n(5)

$$
\begin{cases}\nx' = x + s_{xy}y + s_{xz}z \\
y' = s_{yx}x + y + s_{yz}z \implies S_3 = \begin{bmatrix} 1 & S_{yx} & S_{zx} \\
S_{xy} & 1 & S_{zy} \\
S_{xz} & S_{yz} & 1 \end{bmatrix}.\n\end{cases}
$$
\n(6)

Параметри зсуву задаються недіагональними елементами матриць  $S_2$  та  $S_3$ . Коефіцієнт матриці зсуву  $s_{ii}$  є одиницею зміщення вздовж вісі *і*, пропорційно  $j - \check{n}$  координаті [1].

У праці буде йти мова про програмне забезпечення інтерактивної 2D кінематичної метафори "робочого столу". Згідно з проведеним аналізом існуючих подібних програмних продуктів, а самк таких як: Norton Commander [2], Total Commander [3], Kruasader [4], можна зробити висновок, що вони найбільше використовуються для операційних систем для яких вони створені, окрім цього вони конкуренто спроможні одні одним, проте для їх використання потрібна детальна інструкція користувача.

Програмний засіб має володіє такими функціональними можливостями:

 *АСІТ'2016, Тернопіль, 20-21 травня 2016* 133

- 1. Після запуску програми перед користувачем з'являється початкове вікно з завантаженими текстурами та піктограмами.
- 2. Користувача за допомогою клавіш у верхньому правому куті може згорнути, увімкнути повноекранний режим, або закрити програму.
- 3. Користувач має можливість зміни фонового зображення.
- 4. Програма містить меню та підменю, яке викликається за допомогою правої клавіші мишки.
- 5. Користувач за допомогою меню має можливість створювати та завантажувати додаткові піктограми, відповідно до яких завантажується потрібна текстура.
- 6. Для переміщення піктограм потрібно натиснути на ліву клавішу мишки у області відповідної піктограми та здійснити переміщення курсора не відпускаючи клавішу мишки, при переміщенні піктограми підсвічуються та змінюється заголовок вікна відповідно до назви чи формату піктограми.
- 7. Користувач має змогу збільшувати чи зменшувати розмір піктограм за допомогою меню, наприклад перейшовши Вигляд → Великі піктограми, буде збільшено піктограми.
- 8. Також користувач може переміщувати однією піктограмою іншу, застосовуючи зіткнення, наприклад пересуваючи іншу піктограму з невеликою швидкістю, вони будуть переміщатися непружним методом, пересуваючись попіксельно.
- 9. Переміщаючи швидше буде відбуватися пружне зіткнення в результаті відбудеться "стрибок" піктограми, з якою відбулося зіткнення.
- 10. Коли переміщати ще з більшою швидкістю, то друга піктограма плавно відштовхнеться на більшу відстань.
- 11. Після сильного удару піктограма, може відштовхнутися від межі вікна.
- 12. Удар з великою силою і швидкістю змусить піктограму переміститися у просторі на задній план.

Окрім наведених функцій програма містить ще багато інших, як можна побачити програма легка у користуванні та дозволяє використовувати багато можливостей для роботи з графічним інтерфейсом користувача, застосовуючи можливості переміщення об'єктів у на площині та у просторі (Рис. 1.).

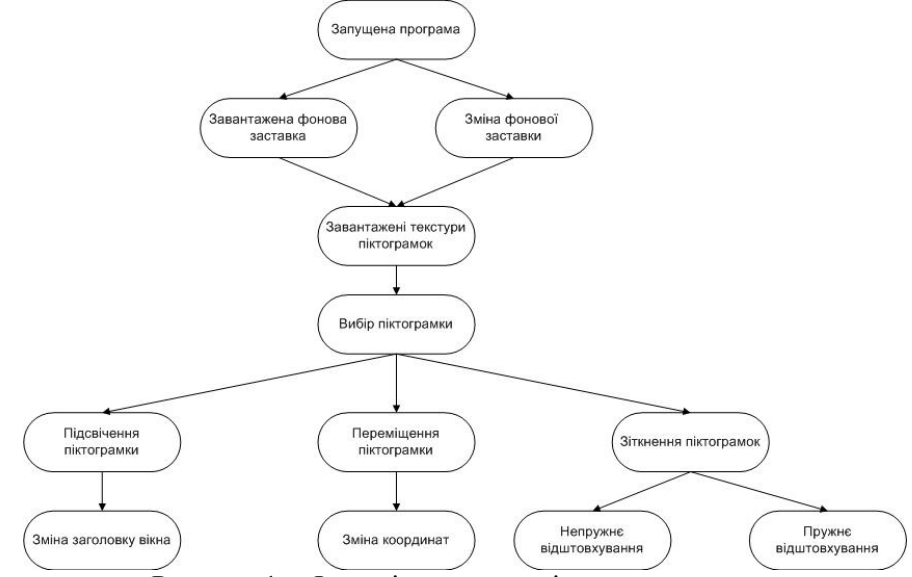

Рисунок 1 – Функціонально-логічна схема

Розроблений програмний продукт має можливість використовувати багато функціональнологічних елементів, зовнішніх та внутрішніх сутностей, які як видимі користувачу (фон, піктограми, тощо), так і невидимі (формули, обрахунки, тощо), проте елементи в сукупності забезпечують повну функціональність даного програмного забезпечення.

## **Список використаних джерел**

- 1. Ломовцев Б.А., Ломовцев П.Б., Комп'ютерна графіка та геометричне моделювання інженерних об'єктів. Навчальний посібник: Одеса, 2006. – 79с.
- 2. Околесов Norton Commander [Електронний ресурс]. Режим доступу: http://support.symantec.ccom/en\_US/nortoncommander53971.html.
- 3. Total Commander home [Електронний ресурс]. Режим доступу: http://www.ghisler.com/index.htm.
- 4. Twin panel file management for your desktop [Електронний ресурс]. Режим доступу: http://www.krusader.org/.